# EMS Web Reporting Quick Start Guide

June 2018

# What is EMS Web Reporting?

 EMS Web Reporting allows you to search for data saved in EMS before you download it.

 Using EMS Web Reporting's search tools you can narrow your search to be as specific or as broad as you like in order to best match your needs.

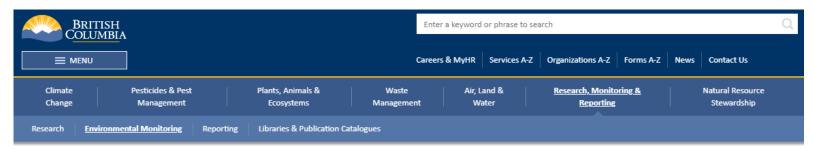

Home / Environmental Protection & Sustainability / Research, Monitoring & Reporting / Environmental Monitoring / Environmental Monitoring Databases / EMS Web Reporting (EMS WR) /

### **EMS Web Reporting Main Menu**

Welcome to EMS Web Reporting(EMSWR). From here you can search and download data stored within the <u>EMS database</u>. Training documentation can be found <u>here</u>.

#### Information Retrieval

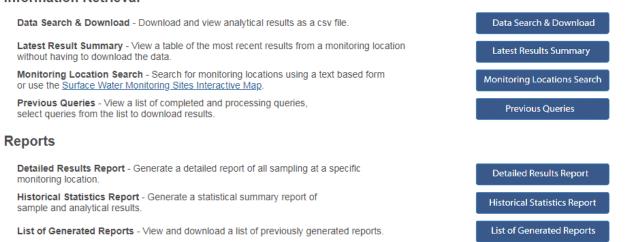

EMS data is also available in the BC Data Catalogue.

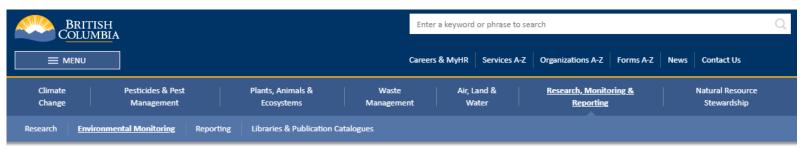

Home / Environmental Protection & Sustainability / Research, Monitoring & Reporting / Environmental Monitoring / Environmental Monitoring Databases / EMS Web Reporting (EMS WR) /

### **EMS Web Reporting Main Menu**

Welcome to EMS Web Reporting (EMSWR). From here you can search and download data stored within the  $\underline{\text{EMS database}}$ . Training documentation can be found  $\underline{\text{here}}$ .

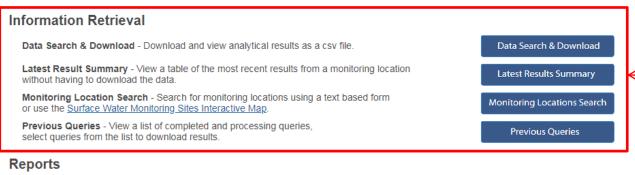

Download Data as a csv file for use with Excel or a similar application

Detailed Results Report - Generate a detailed report of all sampling at a specific monitoring location.

Historical Statistics Report - Generate a statistical summary report of sample and analytical results.

List of Generated Reports - View and download a list of previously generated reports.

List of Generated Reports

EMS data is also available in the BC Data Catalogue.

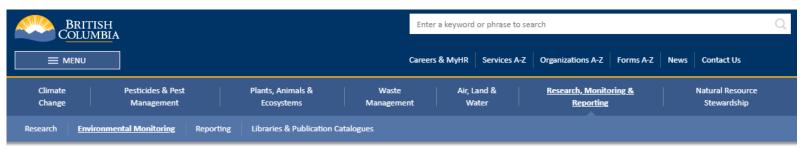

Home / Environmental Protection & Sustainability / Research, Monitoring & Reporting / Environmental Monitoring / Environmental Monitoring Databases / EMS Web Reporting (EMS WR) /

### **EMS Web Reporting Main Menu**

Welcome to EMS Web Reporting(EMSWR). From here you can search and download data stored within the EMS database. Training documentation can be found here.

#### Information Retrieval

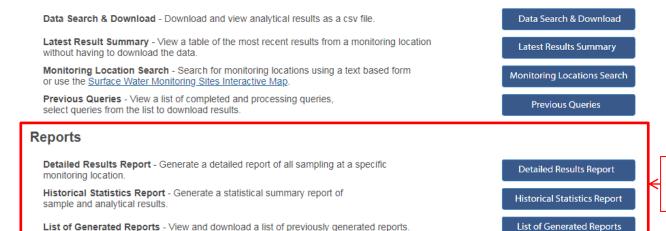

Download Data as a

**PDF** 

EMS data is also available in the BC Data Catalogue

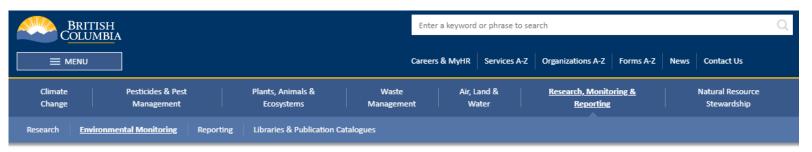

Home / Environmental Protection & Sustainability / Research, Monitoring & Reporting / Environmental Monitoring / Environmental Monitoring Databases / EMS Web Reporting (EMS WR) /

### **EMS Web Reporting Main Menu**

Welcome to EMS Web Reporting(EMSWR). From here you can search and download data stored within the EMS database. Training documentation can be found here.

#### Information Retrieval

Data Search & Download - Download and view analytical results as a csv file.

**Latest Result Summary** - View a table of the most recent results from a monitoring location without having to download the data.

**Monitoring Location Search** - Search for monitoring locations using a text based form or use the <u>Surface Water Monitoring Sites Interactive Map</u>.

Previous Queries - View a list of completed and processing queries, select queries from the list to download results.

#### Reports

**Detailed Results Report** - Generate a detailed report of all sampling at a specific monitoring location.

**Historical Statistics Report** - Generate a statistical summary report of sample and analytical results.

List of Generated Reports - View and download a list of previously generated reports.

Data Search & Download

Latest Results Summary

Monitoring Locations Search

Previous Queries

Detailed Results Report

Historical Statistics Report

List of Generated Reports

EMS data is also available in the BC Data Catalogue

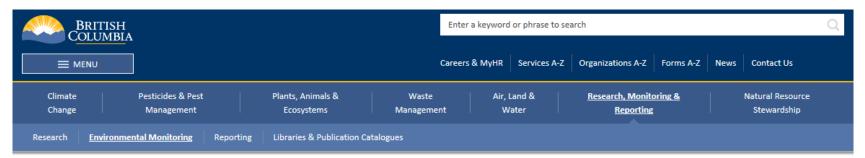

Home / Environmental Protection & Sustainability / Research, Monitoring & Reporting / Environmental Monitoring / Environmental Monitoring Databases / EMS Web Reporting (EMS WR) /

#### **Data Search & Download**

Search the database for analytical results. Use "%" wild card to broaden your search. For example searching for a location name with '%salmon%' will return all the location names that contain the word 'salmon', such as 'salmon river' or 'cabin on salmon lake'. Fields followed by a downward facing arrow can be selected from a list by clicking the arrow.

To view more search field options, click the Advanced Search button in the lower right.

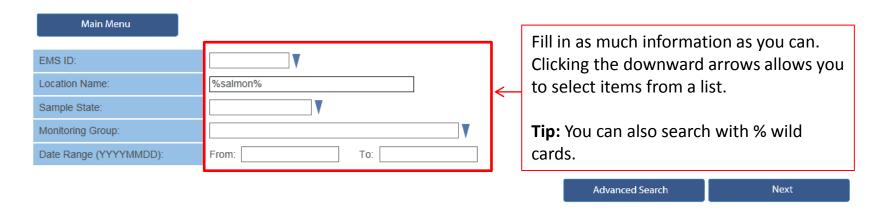

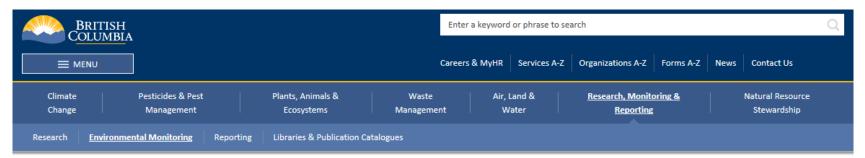

Home / Environmental Protection & Sustainability / Research, Monitoring & Reporting / Environmental Monitoring / Environmental Monitoring Databases / EMS Web Reporting (EMS WR) /

#### **Data Search & Download**

Search the database for analytical results. Use "%" wild card to broaden your search. For example searching for a location name with '%salmon%' will return all the location names that contain the word 'salmon', such as 'salmon river' or 'cabin on salmon lake'. Fields followed by a downward facing arrow can be selected from a list by clicking the arrow.

To view more search field options, click the Advanced Search button in the lower right.

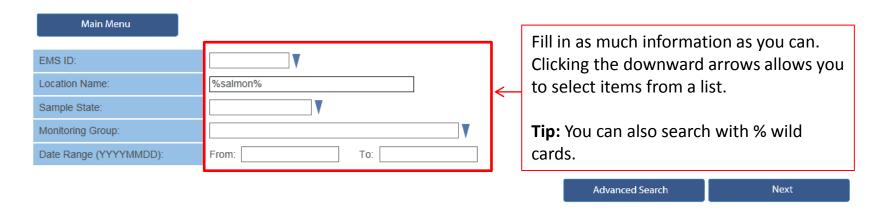